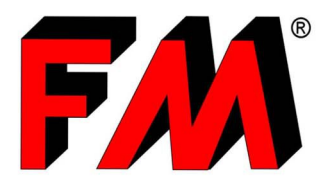

Progettazione e produzione di articoli tecnici in materiali termoplastici e dei relativi stampi.

Engineering and production of technical items in thermoplastic materials and relative molds.

# *GUIDA ALL'UTILIZZO DI CADENAS*

**FM PartCommunity**, sviluppato in collaborazione con Cadenas, è lo strumento per i progettisti che renderà semplice e veloce la selezione ed applicazione dei nostri prodotti ai propri sistemi.

**FM Partcommunity**, previa registrazione, Vi permetterà di:

- Ottenere i **file 3D** dei singoli componenti della linea aria;
- **Creare** e **comporre** il vostro sistema di soffiaggio completo e scaricarne il 3D, partendo dalla selezione del tipo di lama d'aria aggiungendo poi tutti i componenti che ne permetteranno il collegamento con il ventilatore e con la vostra struttura;
- **Scaricare** una **scheda pdf** riassuntiva con la distinta base degli articoli selezionati, utile anche per richiedere un preventivo.

Inoltre, il file 3D scaricabile non è un formato generico, bensì è possibile selezionare il formato del **proprio sistema CAD** in modo che non ci siano problemi di compatibilità e importazione!

### • *Singoli Componenti:*

Cliccando sul catalogo linea aria è possibile accedere alle varie famiglie di prodotto.

In questo modo è possibile scaricare i file 3D di ogni singolo componente, oltre a una scheda pdf contenente informazioni e consigli sulle possibili applicazioni dei prodotti in questione.

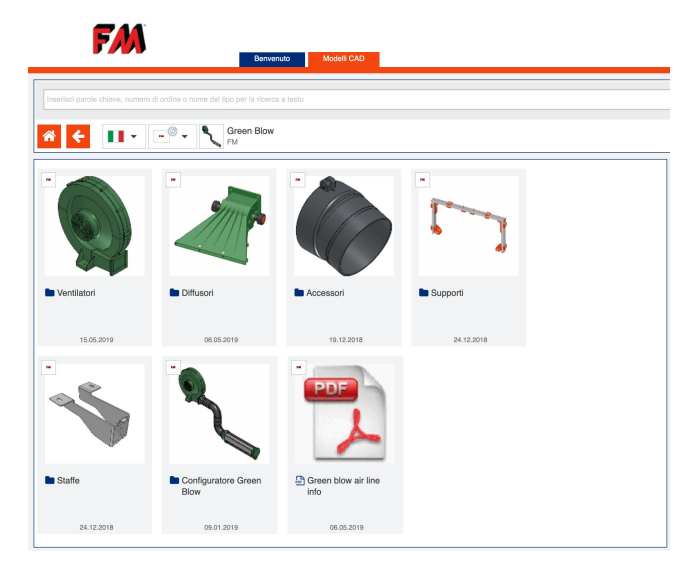

## • *Configuratore:*

Accedendo all'icona del configuratore sarà possibile **Creare** e **Comporre**  il vostro sistema di soffiaggio completo.

Infatti, partendo dalla selezione del tipo di lama d'aria/diffusore si potranno aggiungere tutti i componenti che ne permetteranno il collegamento con il ventilatore e con la vostra struttura.

Conclusa la configurazione sarà possibile scaricare il 3D del sistema completo.

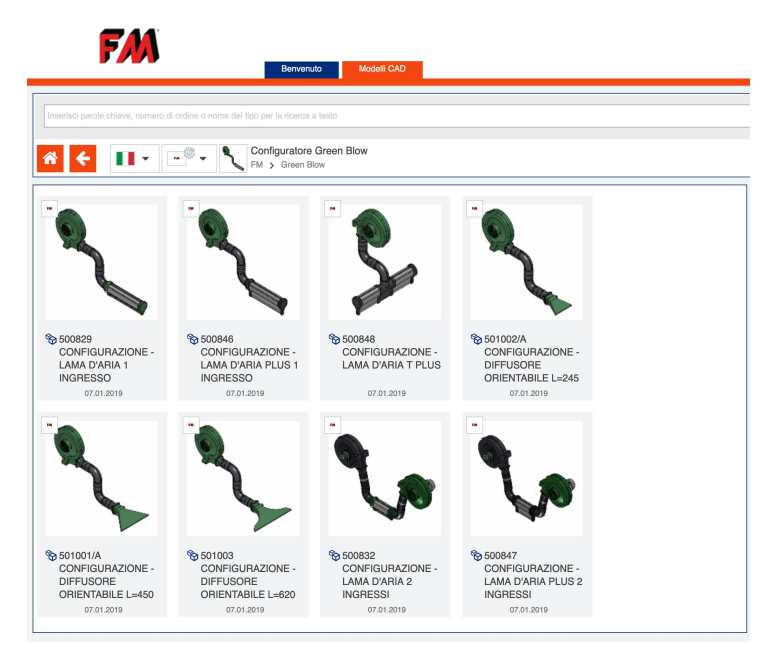

- *Operazioni Possibili:* Le operazioni possibili sono:
- 1. **Genera modello CAD**: per scaricare i file 3D nei formati desiderati (**\***);
- 2. **Genera PDF Datasheet**: per scaricare un PDF riassuntivo dei componenti selezionati;
- 3. **Richiesta d'Offerta**: inviare direttamente una richiesta d'offerta.

### - (**\***) **Nel file .zip scaricato non trovi il tuo File 3D?**

Controlla di avere selezionato i formati CAD (3D e 2D) che desideri ricevere. Per farlo clicca su: *"Il mio Account" > "Modifica formati CAD"*.

Questa operazione la dovrai eseguire solamente al primo accesso in quanto rimarrà sempre memorizzata.

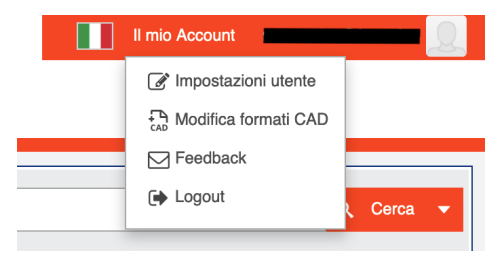

# • *Requisiti di Sistema:*

#### - **Browser accettati:**

- Microsoft Internet Explorer Versione 6.0 o successiva;
- Mozilla Firefox Versione 2.0 o successiva;
- Opera Versione 9.0 o successiva;
- Google Chrome ultime versioni.

#### - **Impostazioni browser richieste:**

Le seguenti impostazioni del browser devono essere impostate localmente nel sistema dell'utente:

- Cookies ammessi;
- Utilizzabilità di Java script (Java 5.0) nel browser.

### - **Impostazioni del browser richieste** (a seconda del browser)**:**

- Microsoft Internet Explorer: deve essere consentito l'uso della tecnologia ActiveX;
- Mozilla Firefox: deve essere consentito l'uso della tecnologia Java;
- Opera: deve essere consentito l'uso della tecnologia Java;
- Google Chrome: deve essere consentito l'uso della tecnologia Java.